# *Табличный процессор*

Класс программ, представляющих таблицы в электронной форме и обрабатывающих входящие в них данные, называется *табличными процессорами,* или *электронными таблицами.*

- Документ Excel называется *рабочей книгой.*
- Рабочая книга представляет собой набор *рабочих листов***.**
- Табличное пространство рабочего листа состоит из *строк* и *столбцов.*
- *•* На пересечении строки и столбца находится *прямоугольная ячейка***.**
- Каждая ячейка имеет *адрес*
- Ячейки рабочего листа предназначены для того, чтобы хранить различные *значения.*
- Способ вычисления значения описывается с помощью *формулы,* содержащей математические операции и функции

## Основная идея электронных таблиц

- одни ячейки рабочего листа используются как независимые переменные (они называются — *влияющие ячейки),* которым должны быть приданы значения извне, а другие ячейки выступают в роли зависимых переменных (они так и называются— *зависимые ячейки),* которые содержат *формулы*, ссылающиеся на независимые переменные.
- Пользователь вводит исходные данные во влияющие ячейки, автоматически производятся вычисления по формулам, находящимся в зависимых ячейках, и на экране появляется готовый результат вычислений в зависимых ячейках .

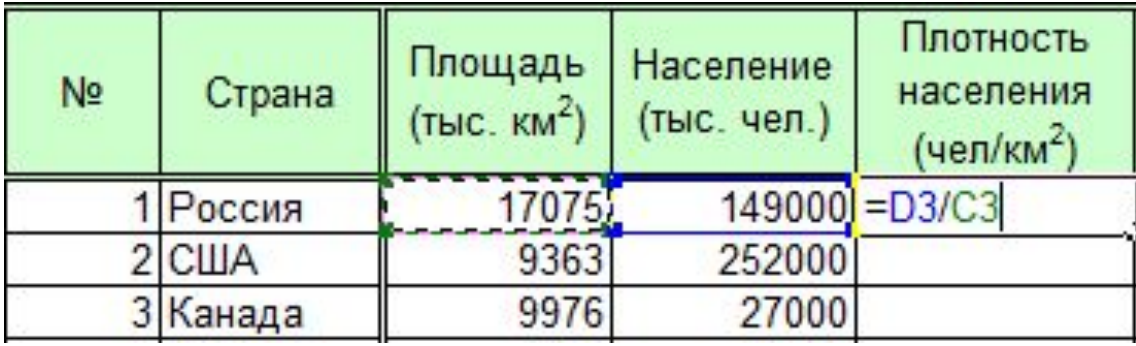

## Окно программы *Excel*

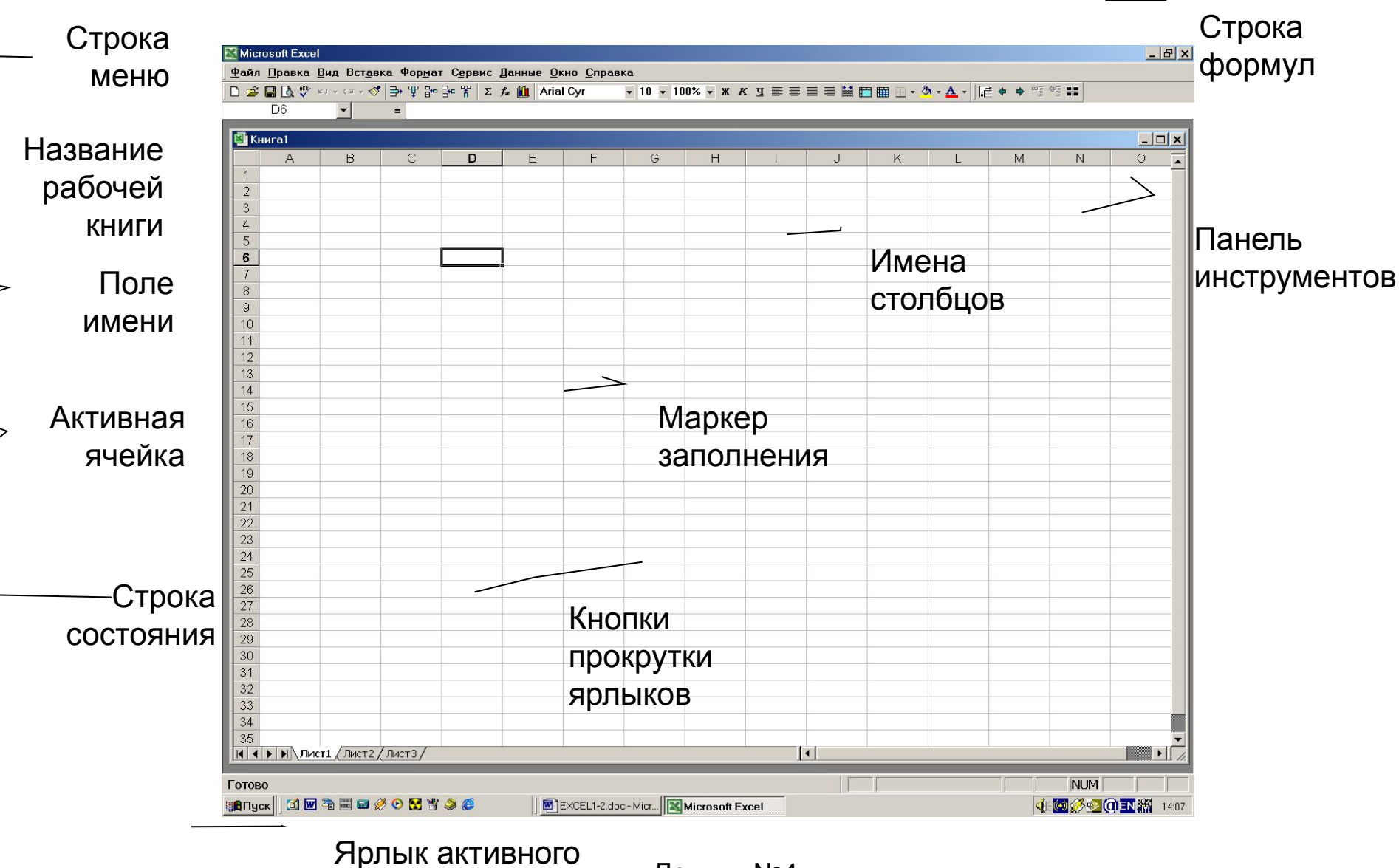

листа

Лекция №4

### *Диапазон* - набор из любых двух или более ячеек рабочего листа

В качестве адреса

прямоугольного диапазона обычно указываются адреса левой верхней и правой нижней ячеек диапазона, разделенные знаком **:** 

B4:D9

Адрес диапазона непрямоугольного вида записывается как последовательность адресов составляющих его прямоугольных поддиапазонов, отделенных друг от друга символом ;

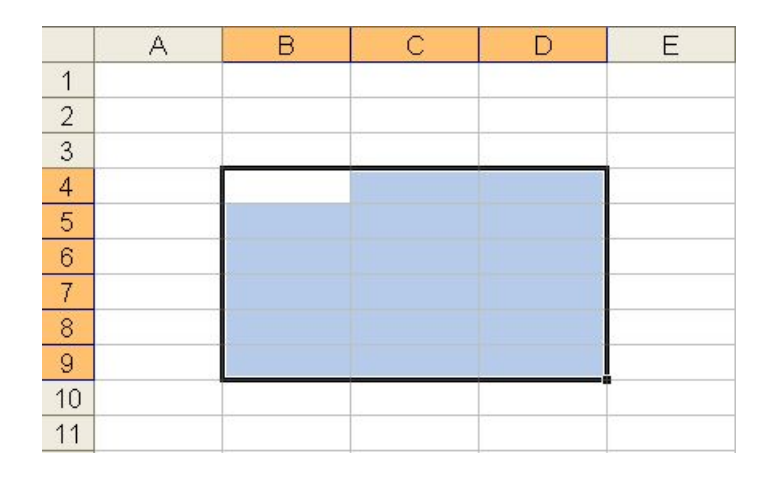

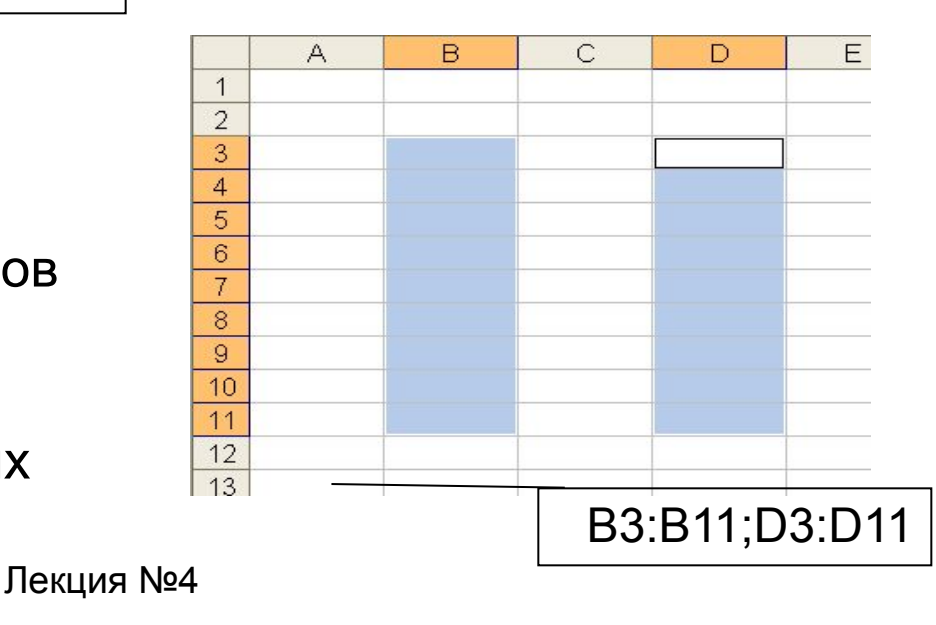

5

# Ввод, редактирование и форматирование

данных

Отдельная ячейка может содержать данные, относящиеся к одному из трех типов: *текст, число* или *формула, —* а также оставаться пустой.

Тип данных, размещаемых в ячейке, определяется автоматически при вводе. Ввод *формулы* всегда начинается с символа «**=**» (знака равенства).

Если эти данные можно интерпретировать как *число*, Excel так и делает. В противном  $\ge$ случае данные рассматриваются как *текст*.

Формула

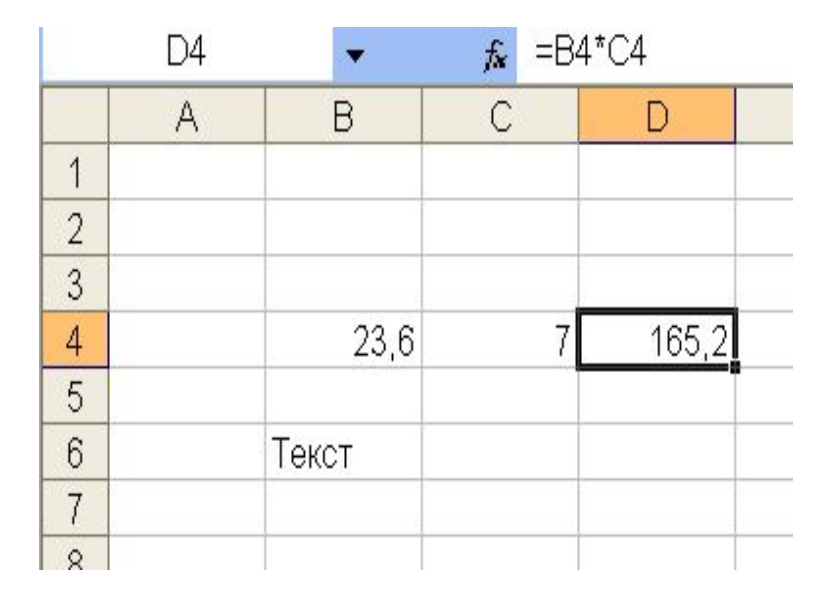

Лекция №4 6

Текст

Число

# Форматирование содержимого ячеек с помощью панели инструментов

### *Форматирование*

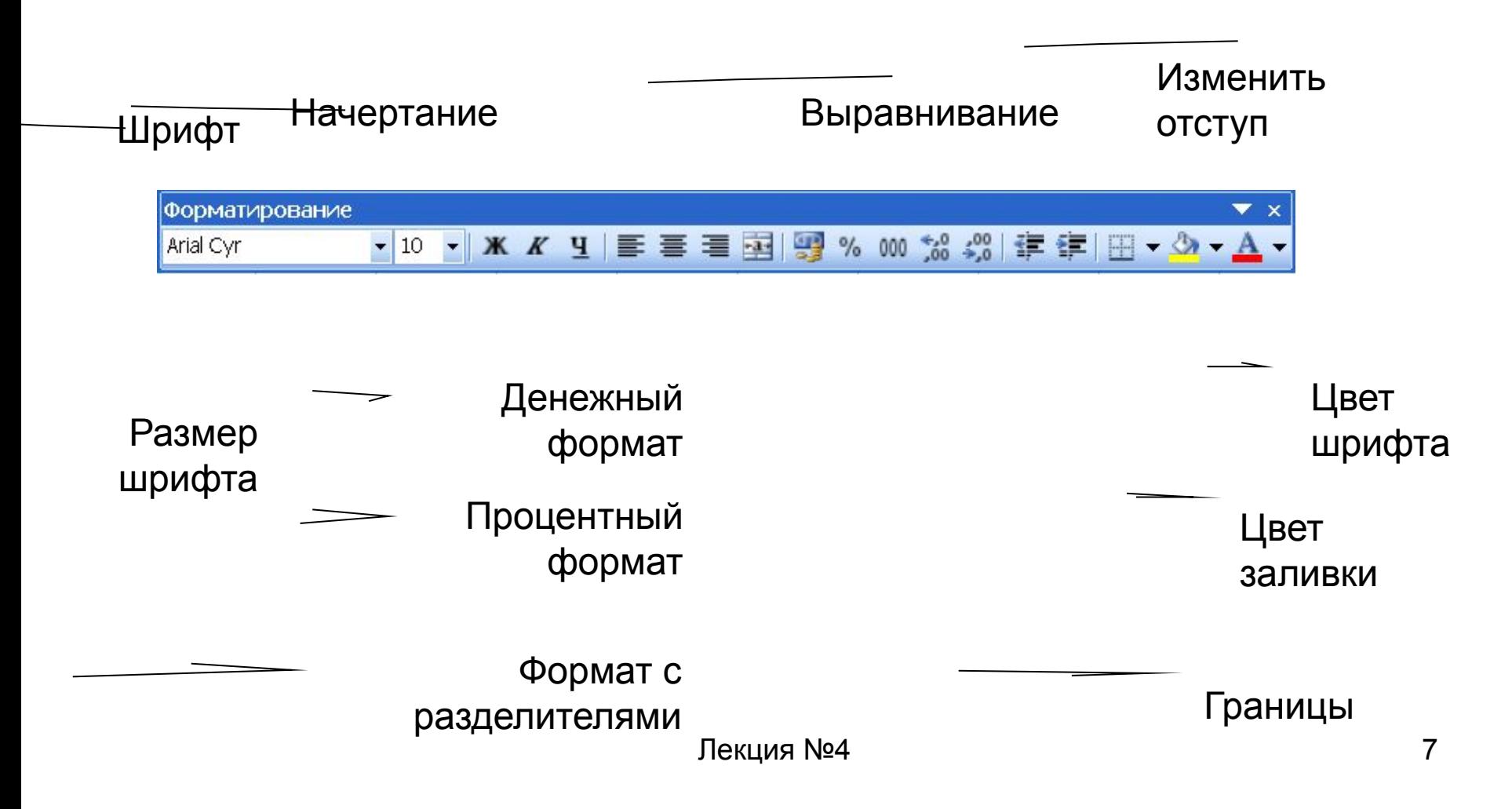

## Форматирование содержимого ячеек с помощью диалогового окна *Формат ►Ячейки…*

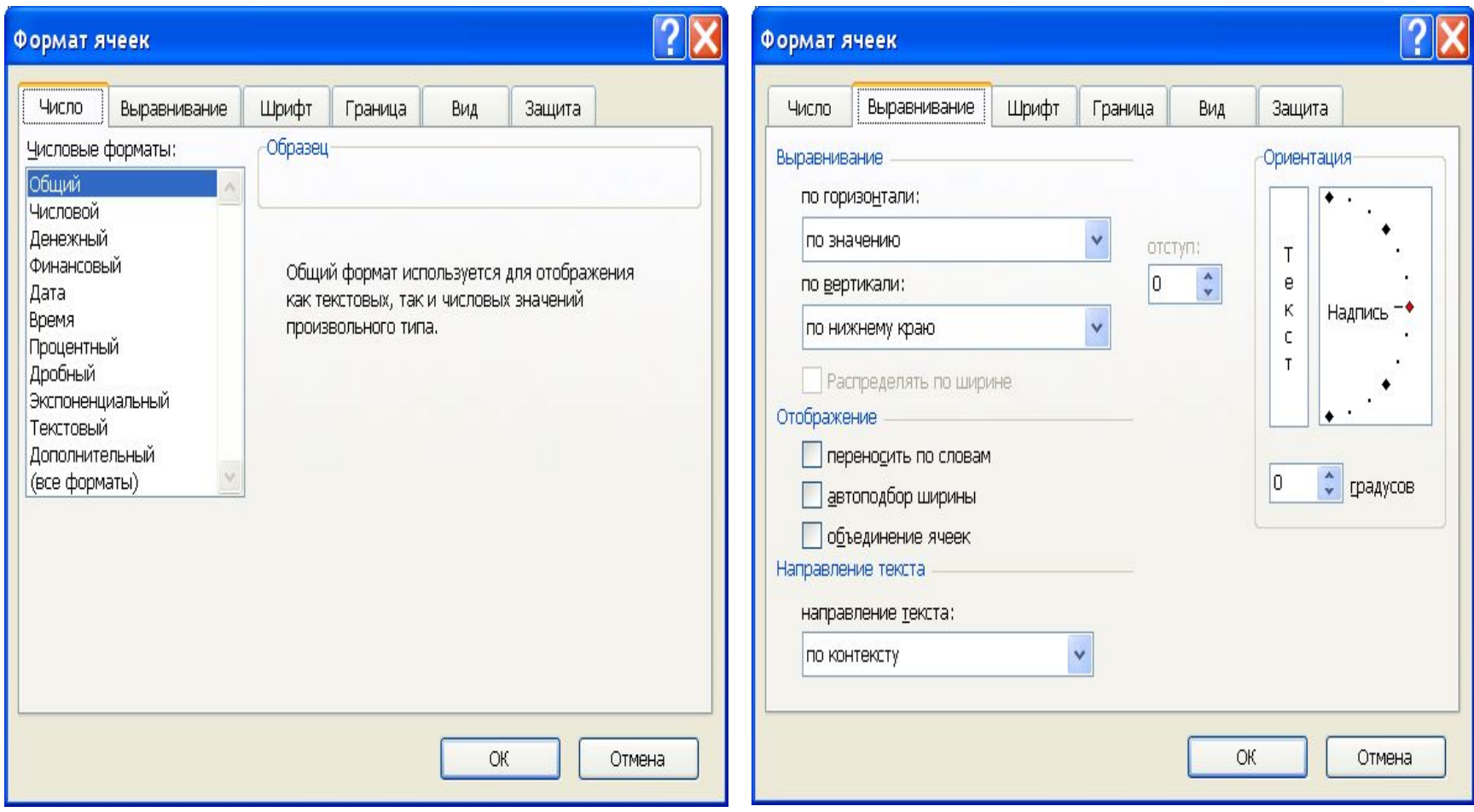

## Условное форматирование

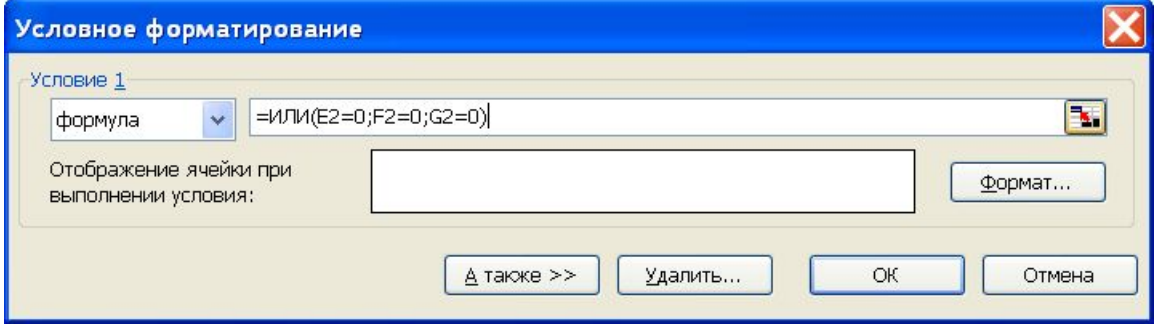

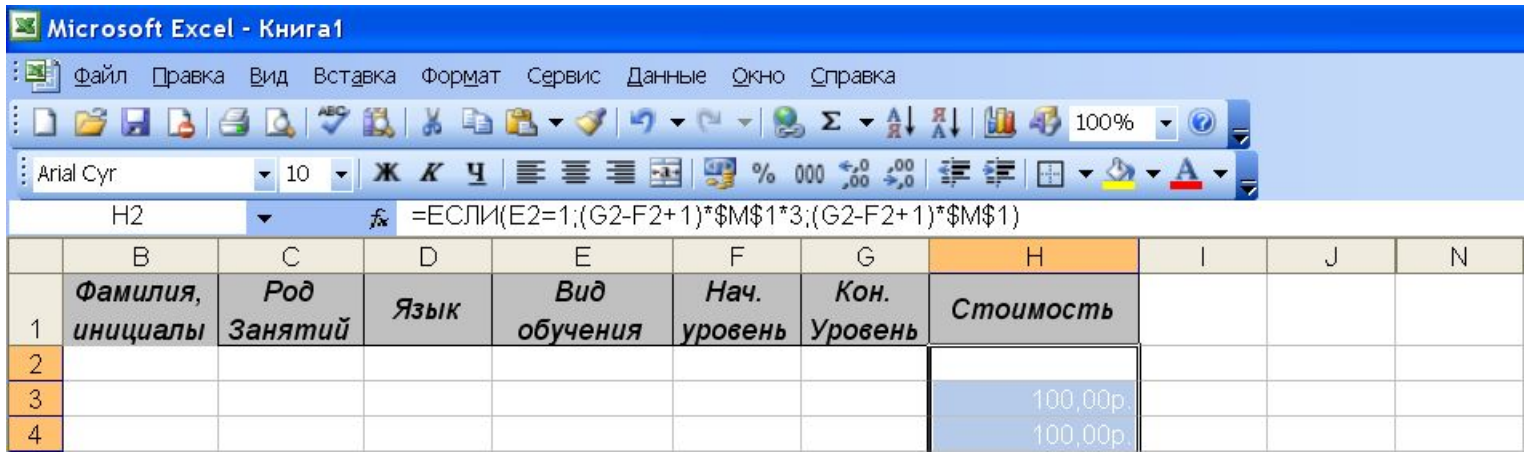

Конечный вид рабочего листа. Видны значения в столбце H, которые не будет видно, если столбец не выделен. Столбцы K, L и M скрыты.

## Автоматизация ввода

- Автозавершение
- Автозаполнение числами
- Автозаполнение формулами

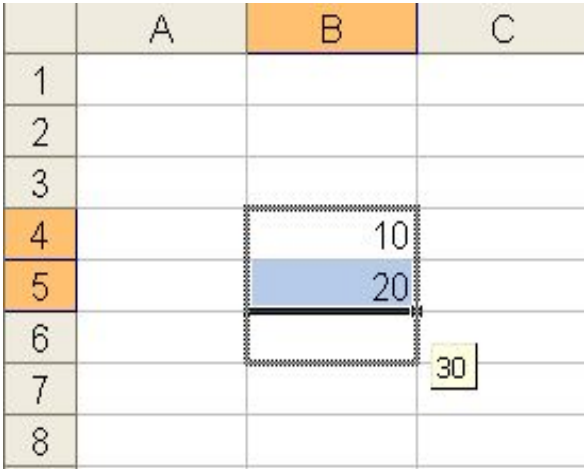

## Вычисления в электронных таблицах.

#### *Формула* начинается со знака **=** и

представляет собой совокупность математических операторов, чисел, ссылок и функций.

Если ячейка содержит формулу, то в рабочем листе отображается только текущий результат вычисления этой формулы. Чтобы увидеть саму формулу, а не результат ее работы, надо выделить ячейку (сделать ее текущей) и посмотреть на запись, которая отображается в *строке формул*

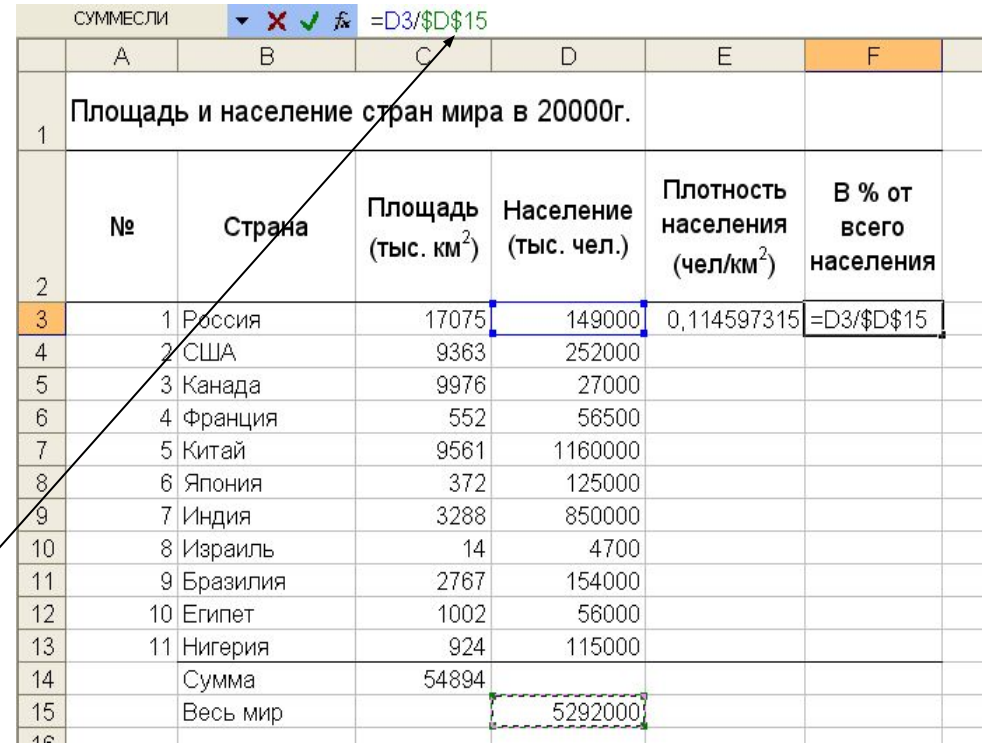

## Автозаполнение формулами Правила обновления ссылок при автозаполнении

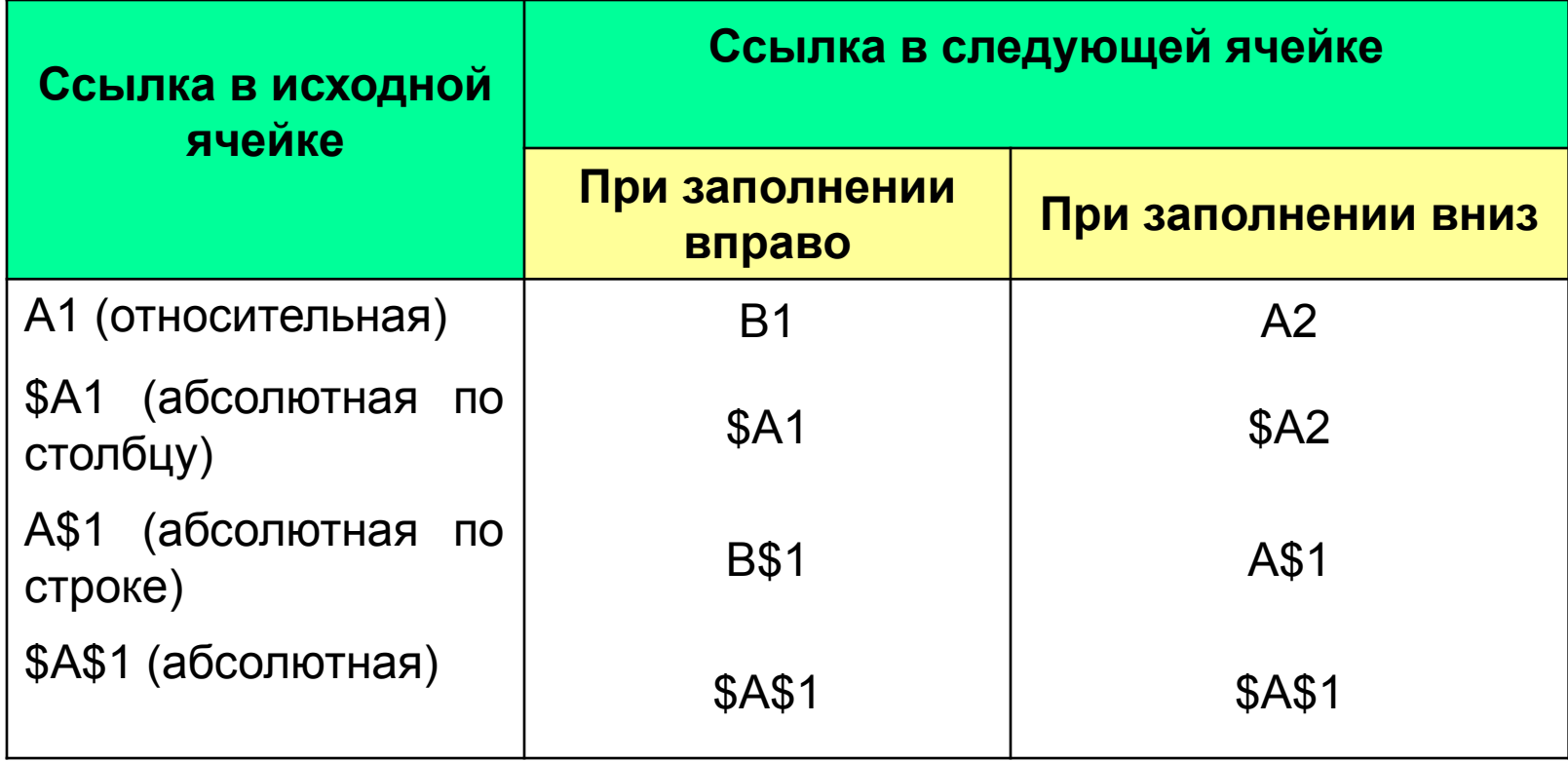

## Стандартные сообщения программы об ошибках

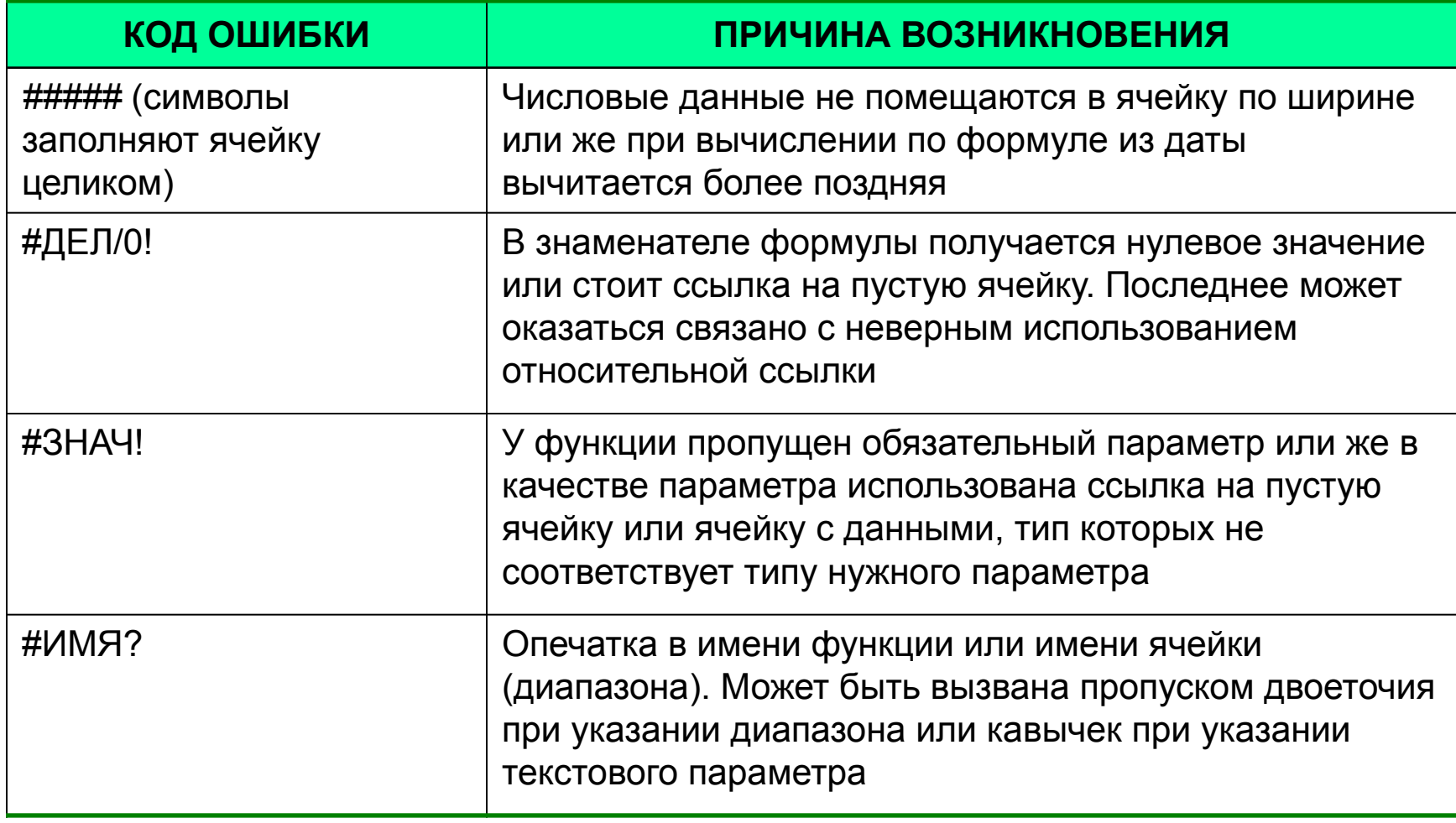

## Стандартные сообщения программы об ошибках

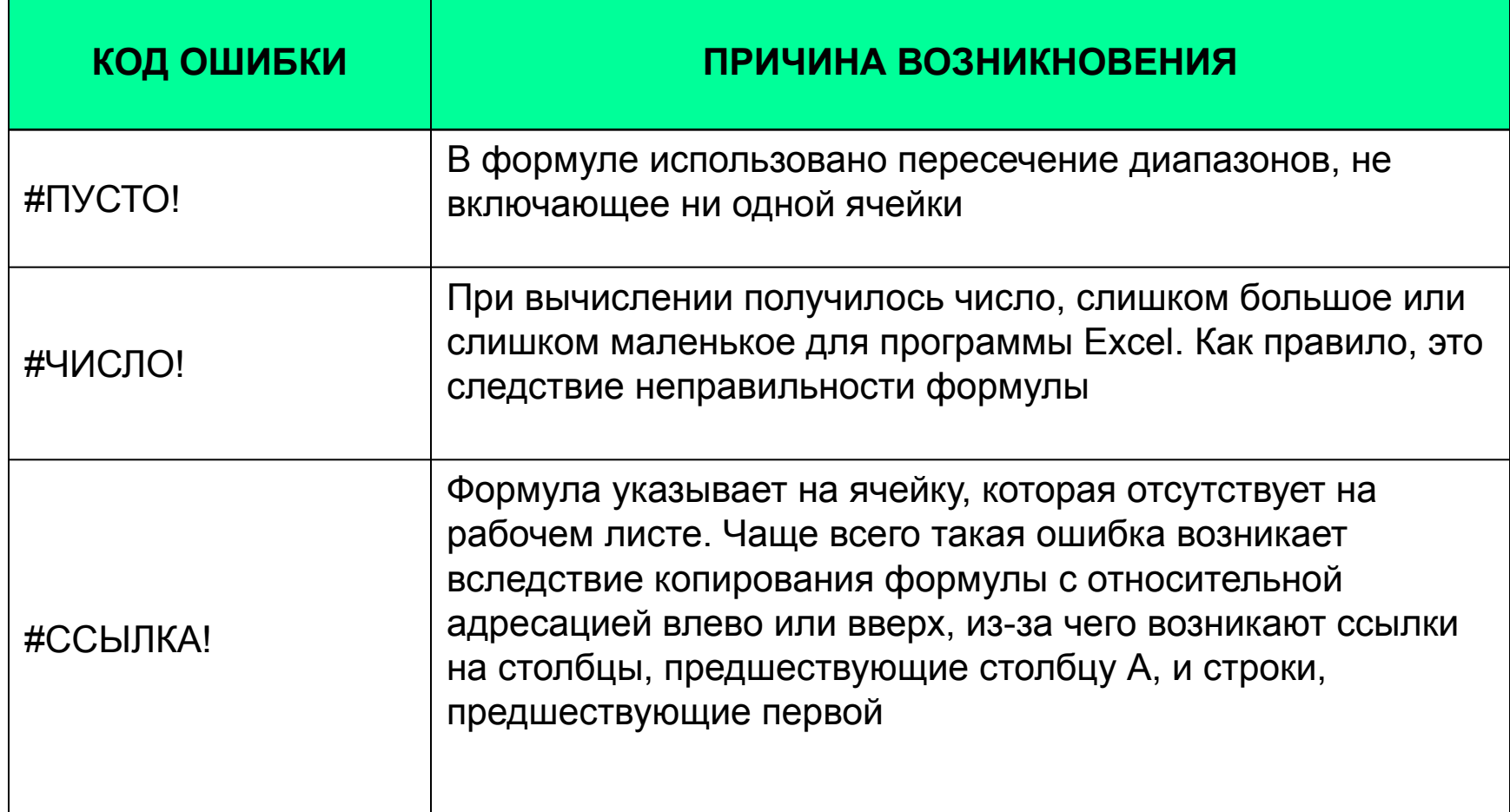

# Функции

## $=$  ECJIN(E2=1;(G2-F2+1)\*\$M\$1\*3;(G2-F2+1)\*\$M\$1)

- Стандартные функции используются в программе Excel только в формулах. Вызов функции состоит в указании в формуле *имени функции,* после которого в скобках указывается *список аргументов.*
- Отдельные аргументы разделяются в списке *точкой с запятой*. В качестве аргумента может использоваться *число*, *адрес ячейки* или произвольное выражение, для вычисления которого также могут использоваться функции.

## Категории функций

- математические;
- статистические
- текстовые
- логические
- финансовые
- функции даты и времени

## Мастер функций

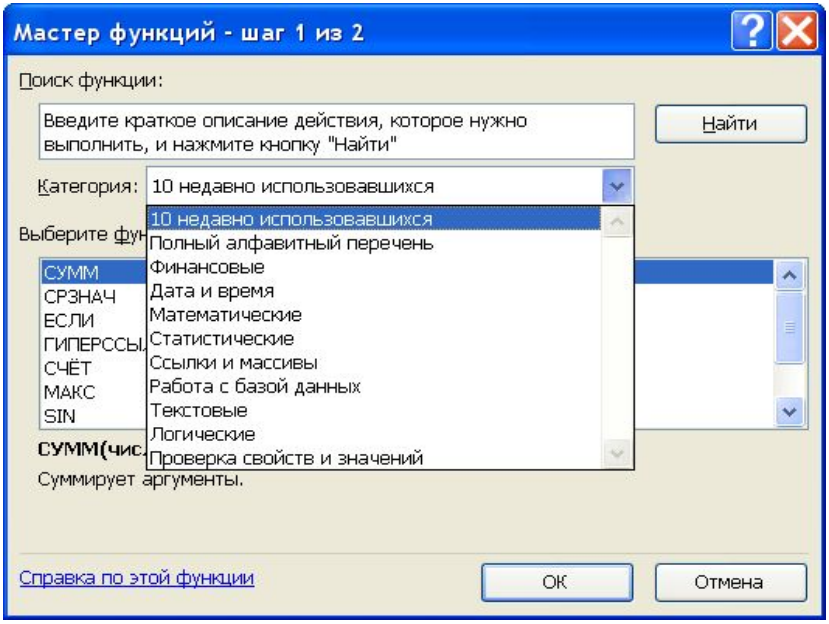

Облегчает выбор нужной функции. В списке *Категория* выбирается категория, к которой относится функция, а в списке *Функция* — конкретная функция данной категории. После щелчка на кнопке **ОК** имя функции заносится в строку формул вместе со скобками, ограничивающими список параметров.

Текстовый курсор устанавливается между этими скобками.

## Строка формул и палитра формул

#### Имя функции Обязательный параметр

Необязательный параметр

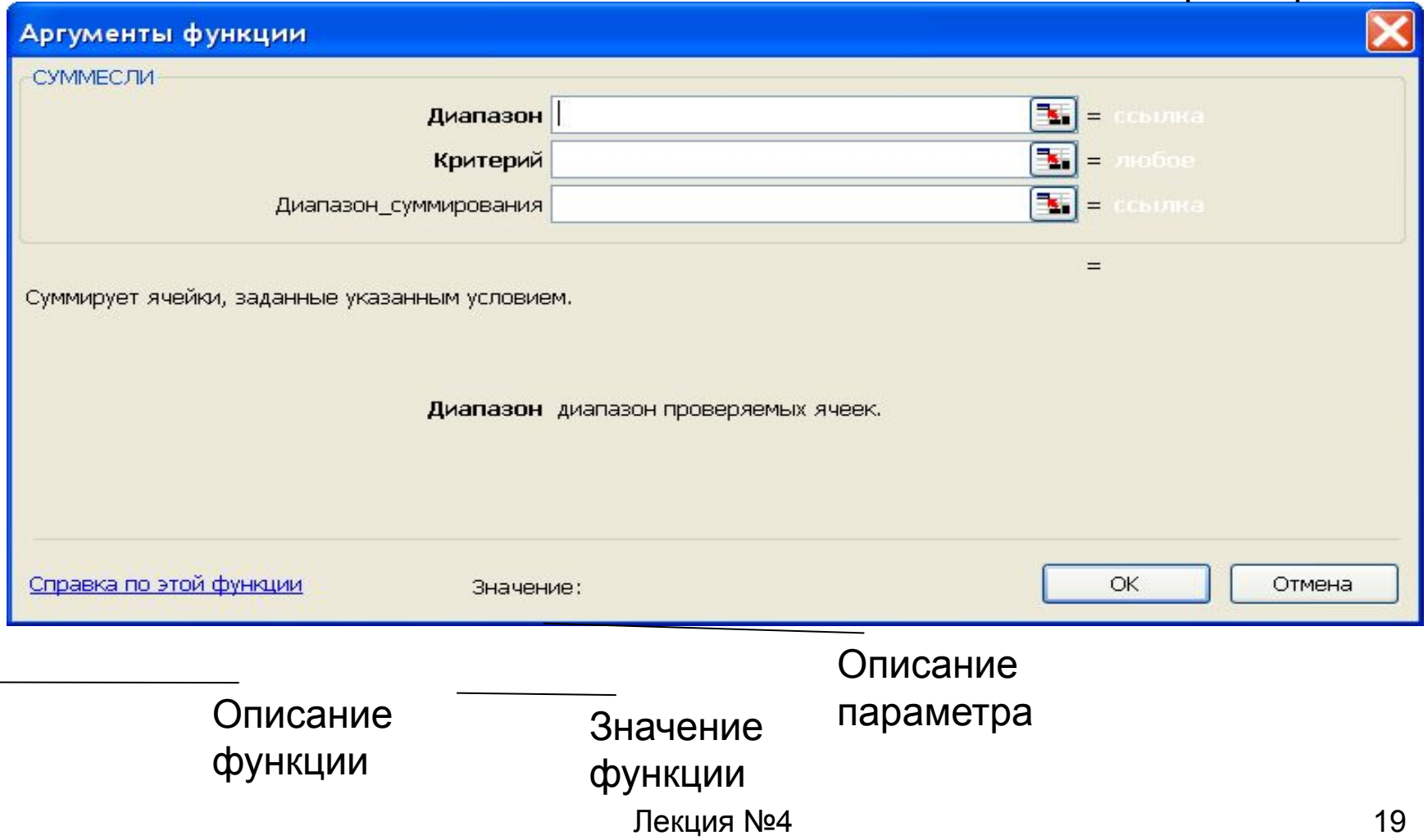

## Графические возможности

Термин *диаграмма* используется для обозначения всех видов графического представления числовых данных.

*Диаграмма* представляет собой *вставной объект*, внедренный на один из листов рабочей книги.

Построение графического изображения производится на основе *ряда данных.* Так называют группу ячеек с данными в пределах отдельной строки или столбца.

На одной диаграмме можно отображать *несколько рядов данных*.

Она может располагаться на *том же листе*, на котором находятся данные, или на любом другом листе (часто для отображения диаграммы отводят *отдельный лист*).

Диаграмма *сохраняет связь с данными*, на основе которых она построена, и при обновлении этих данных немедленно изменяет свой вид.

### Представление данных на диаграмме

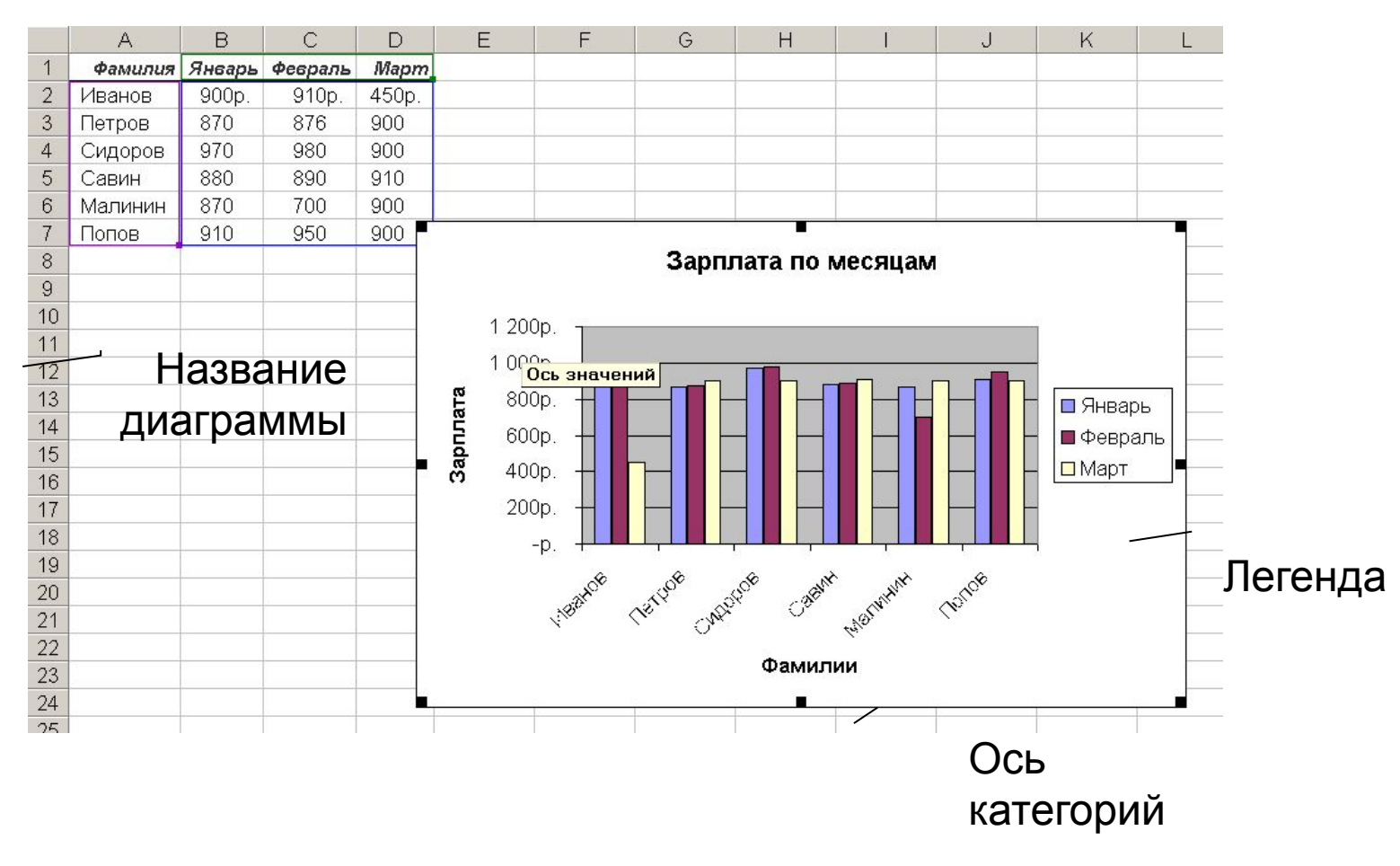

### Виды используемых диаграмм

- *• Диаграмма с областями* подчеркивает изменение с течением времени
- *• Гистограмма* позволяет представить изменение данных на протяжении отрезка времени.
- *• Линейчатая диаграмма* позволяет сравнивать отдельные значения.
- *• Точечная* позволяет сравнить пары значений
- *• Круговая отображает* вклад каждого значения в общую сумму

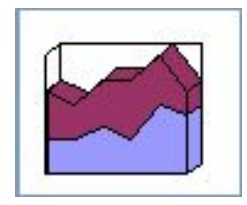

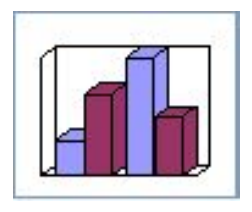

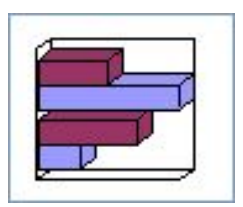

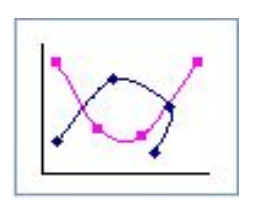

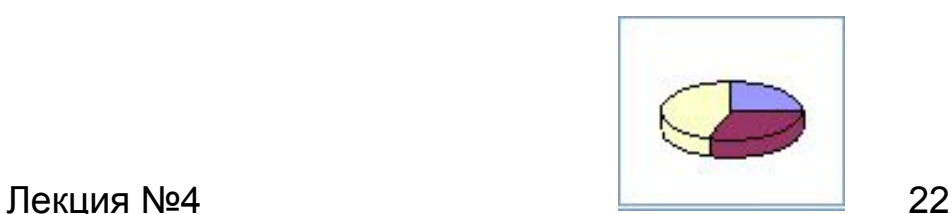

### Создание диаграммы

Для построения диаграммы обычно используют *Мастер диаграмм*, запускаемый щелчком на кнопке *Мастер диаграмм* на Стандартной панели инструментов

- На первом этапе работы мастера выбирают *Форму диаграммы*.
- Доступные формы перечислены в списке *Тип*  на вкладке

*Стандартные*.

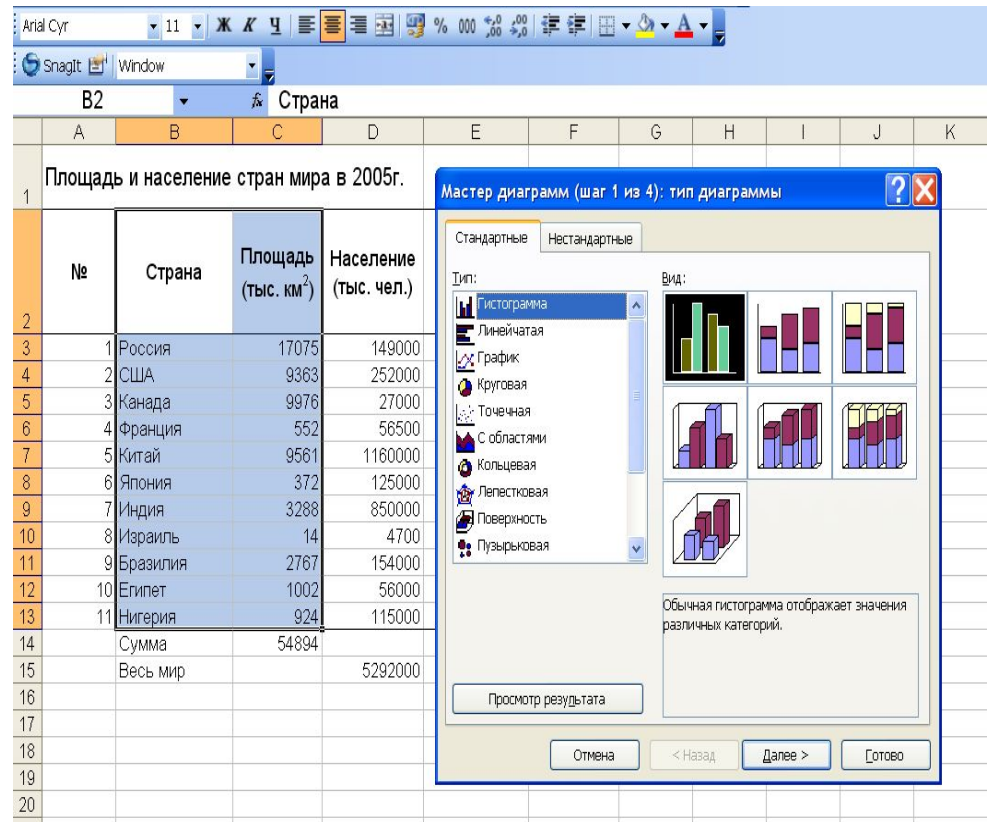

### Второй шаг работы Мастера служит для *выбора данных*, по которым будет строиться диаграмма.

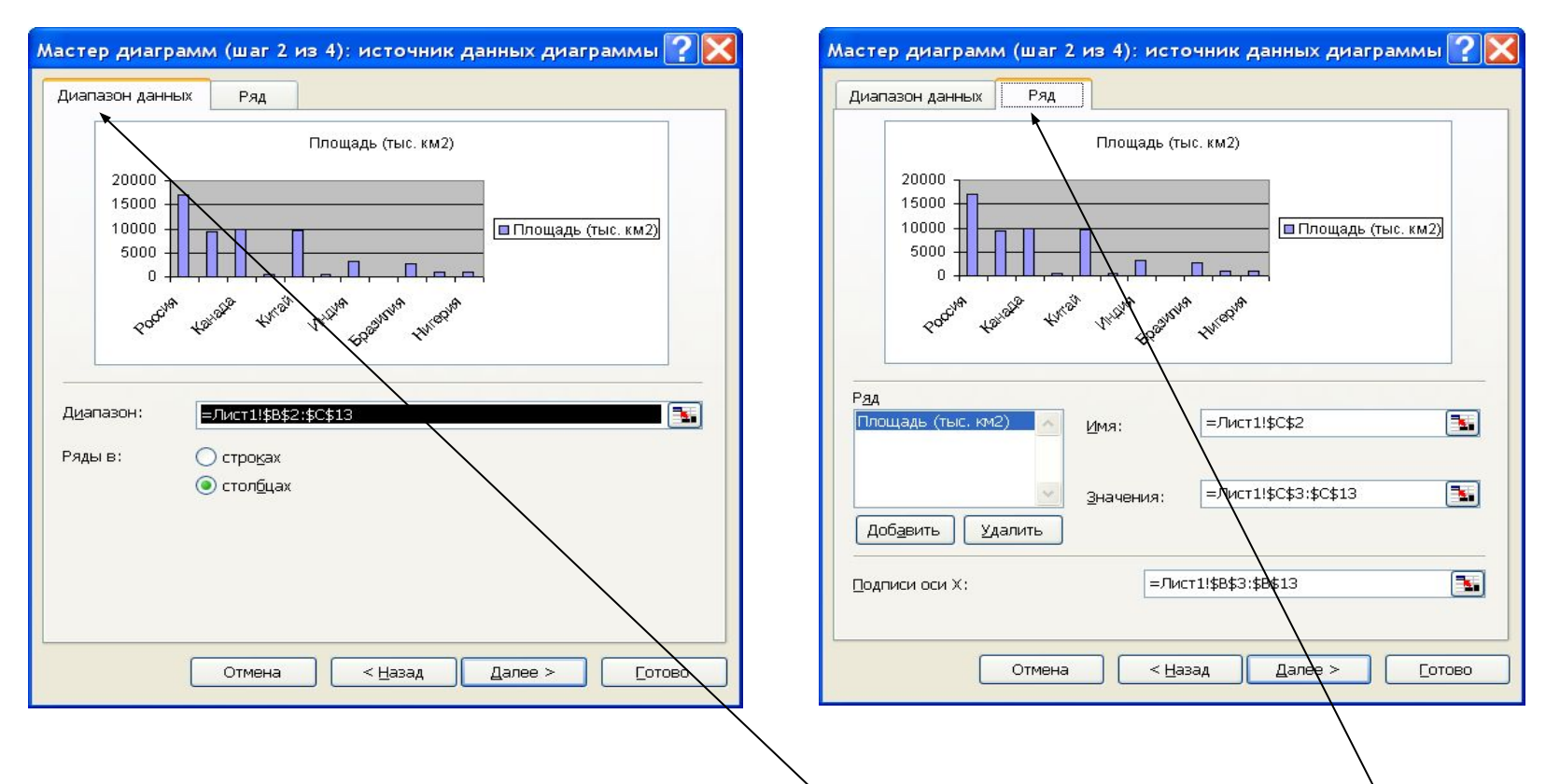

- Если данные образуют единый прямоугольный диапазон, то  $ux$ удобно выбирать при помощи вкладки *Диапазон данных*
- Информацию для отдельных рядов данных задают на вкладке *Ряд*

#### Оформление диаграммы.

#### Третий этап работы мастера состоит в выборе оформления диаграммы.

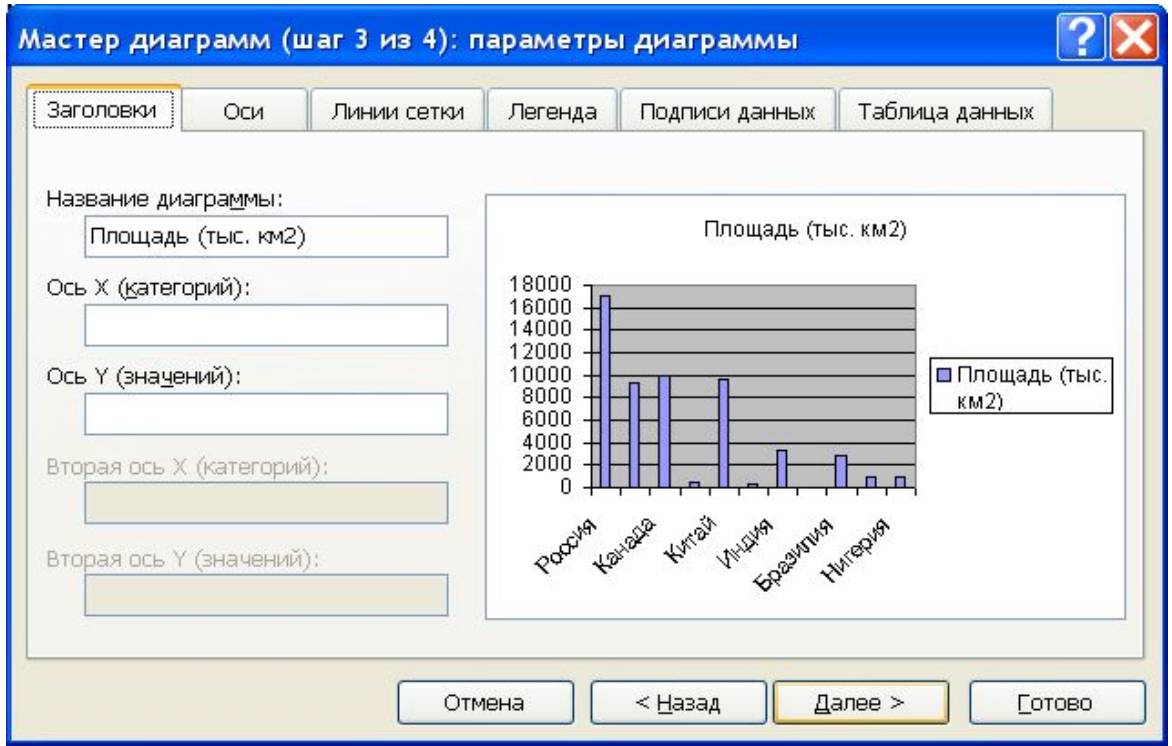

#### Размещение диаграммы

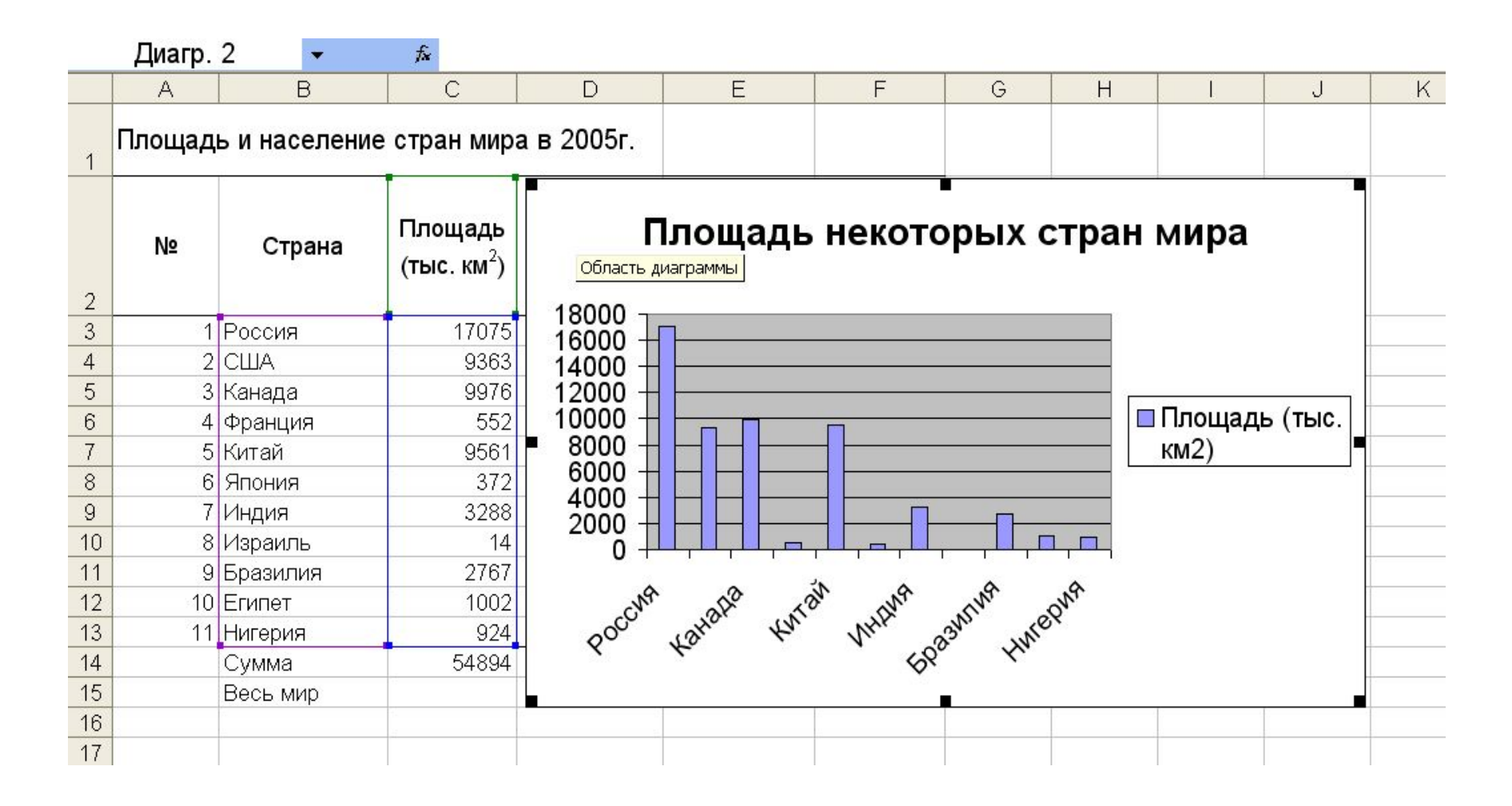